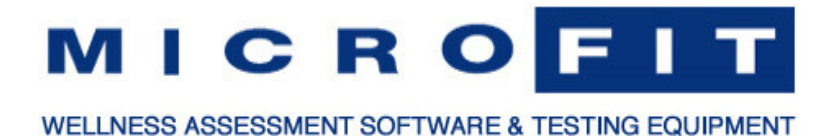

# **HealthWizard Version 5.4.5 March 28, 2014**

## **Major New Features**

1. Send a copy of an individual or group report by email (requires MicroFit Manager).

### **MicroFit Manager**

New Feature: Email HealthWizard Reports.

You can now email any HealthWizard report. In prior versions of HealthWizard you had the report printing options of *Display/Print*, *Print Only*, and *Print to File*. The *Print Only* option has been replaced with *Email*.

#### Requirements for Email Feature

- 1. The MicroFit Manager software component must be licensed for use.
- 2. The computer where HealthWizard is installed must have Internet access.
- 3. You must have an active email account from Google, Yahoo, or other email hosting service to use as the "From Email".
- 4. Most reports are send as a PDF file attachment. The recipient must have Adobe Acrobat Reader installed on their PC, tablet or phone to view these reports. A free download is available from Adobe.
- 5. The Fitness Profile Export report is sent as an Excel file attachment. The recipient must have Microsoft Excel installed on their PC, tablet or phone to view this report.
- Update: Settings Menu move Custom Report Header option to Settings menu. The *Custom Report Header* menu option has been moved from the Manager menu to the new Settings menu.
- Update: Manager Menu hide menu when MicroFit Manager not installed. The Manager menu name and the *Custom Report Header* and *Email* menu options (under Settings menu) are now hidden when the MicroFit Manager software module is not licensed.

## **HealthWizard**

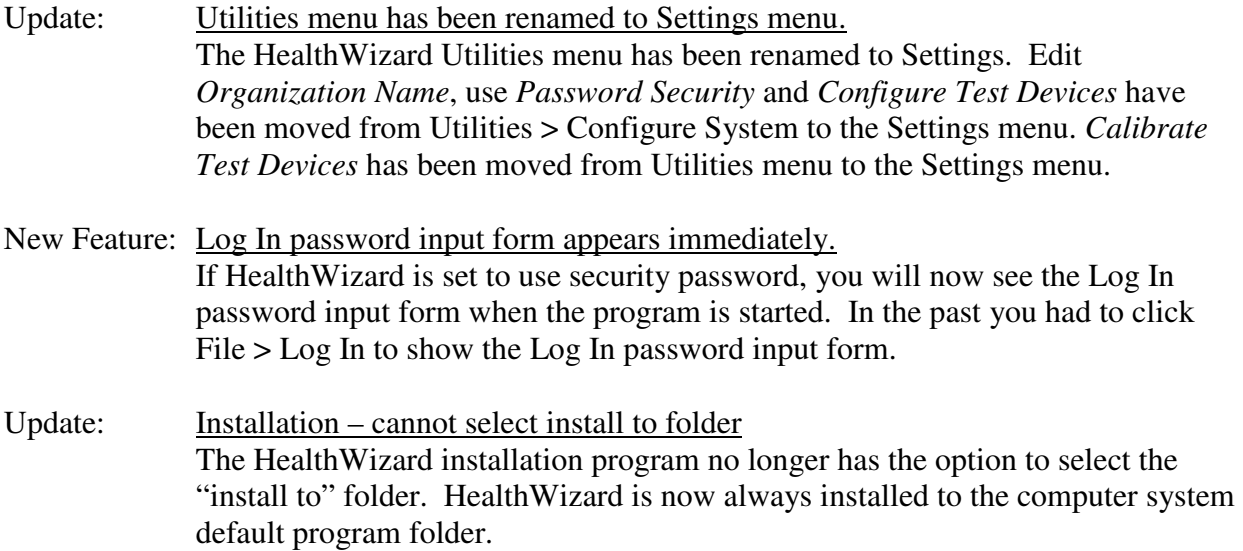

# **Fitness Profile**

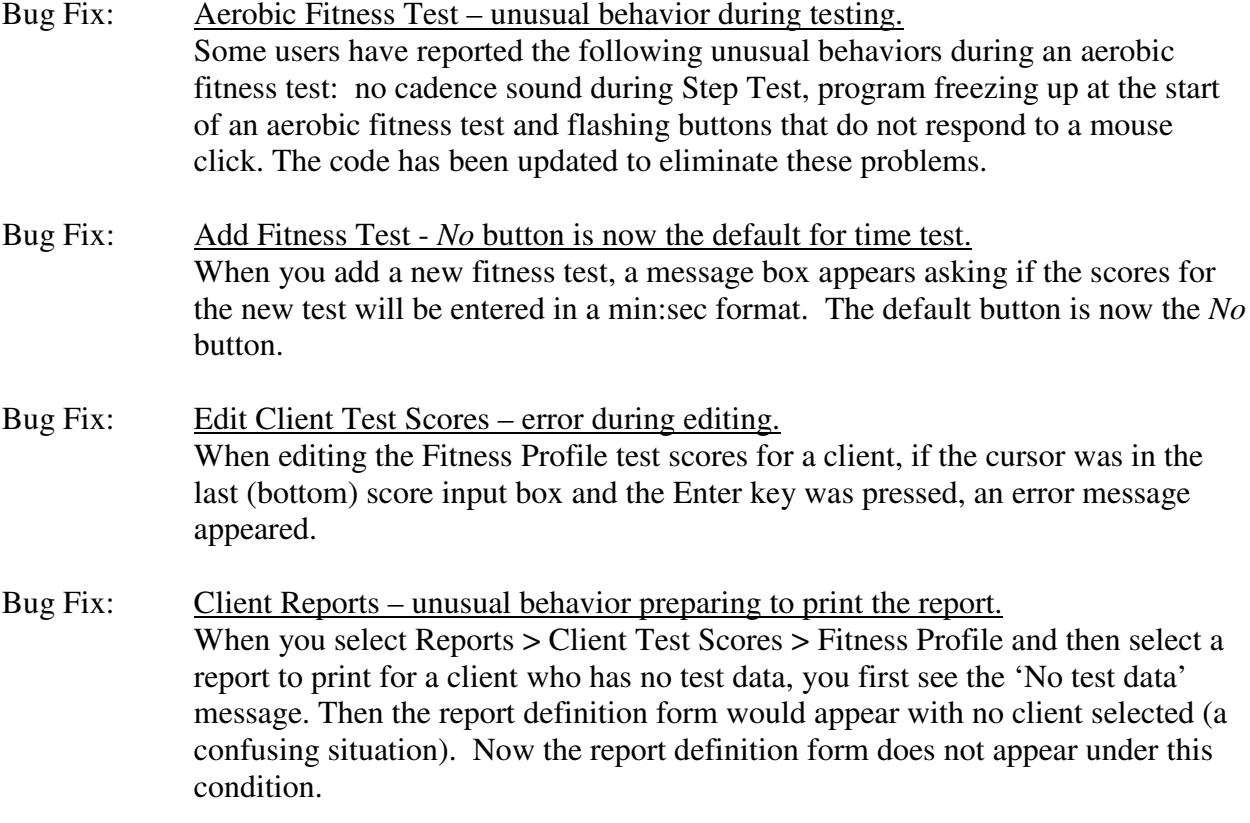